# **LA LLENGUA i LES TIC**

# 1.- La visió constructivista de l'aprenentatge

Parlar d'aprenentatge significatiu, en qualsevol matèria, vol dir estar segurs que s'han donat una sèrie de premises imprescindibles:

- Que l'infant s'apropi a allò que ha d'aprendre des dels coneixements previs que en té.
- Que atribueixi un significat propi i personal als nou coneixement adquirit.
- Que estableixi relacions entre el que sap i el que aprèn.

Per arribar a assolir tot això calen un seguit de condicions:

- Que els continguts siguin clars, lògics i relacionat amb els coneixements que l'infant ja ha assolit.
- Que sigui l'alumne qui faci l'esforç d'aprendre.
- Que hi hagi una actitud favorable, una predisposició afectiva positiva, vers el nou aprenentatge.
- Que el nou contingut sigui interioritzat, a partir de la comprensió, no memoritzat de forma mecànica.

# **Què hi aporten les TIC?**

Les TIC són, en aquest context, una eina de primera qualitat. Promovent l'ús de les TIC en el procés d'aprenentatge s'obté un plus de motivació dels alumnes. Els infants manifesten una actitud molt favorable a aprendre mitjançant programes informàtics. L'ordinador provocà una predisposició afectiva positiva envers els aprenentatges que presenta. Treballar emprant les TIC s'allunya de l'aprenentatge memorístic, mecànic. L'alumne/a esdevé protagonista del seu progrés. El/la mestre/a es converteix en un guia, que gradua i dirigeix de l'esforç i els avenços dels seus alumnes. (Vegeu el document: Tecnologies de la Informació – Estimular per a educar").

# **Però què continguts TIC són necessaris per fer realitat això?**

Entre els continguts TIC que cal aprendre, no una com una cosa a banda, sinò dins de la resta de continguts del currículum destaquen

- Coneixement del teclat i del ratolí.
- Funcions de les icones.
- Captar de l'estructura d'un CD o una Web.
- Comprensió i utilització d'un vocabulari informàtic bàsic.
- Capacitat d'utilitzar el correu electrònic i de comunicar-se per xat.

# **El cas concret de l'aprenentatge de la llengua.**

Si parlem de llengua, a primària bàsicament parlem de:

- Aprendre a parlar amb propietat i assolir un vocabulari mínim: expressió oral.
- Entendre bé els missatges orals emesos per altres parlants: comprensió oral.
- Llegir amb una bona comprensió del llegit textos escrits: comprensió escrita.
- Escriure amb ordre i correcció: expressió escrita.

De nou les TIC ens presenten eines molt útils per treballar tots aquests aspectes. Anem-les a veure amb detall.

# 2.- Treballar l'expressió oral

Les TIC ofereixen molts recursos per treballar l'expressió oral:

- Els CD-ROM de contes interactius, com els **"Living Books",** sense so, motiven els infants a parlar sobre el que hi passa.
- També hi ha eines, com **la gravadora**, que permet enregistrar la veu dels alumnes i escoltarla després.
- El **Kid-Pix** admet gravacions de veu com a part d'un conte que poden inventar els infants.
- El CD-ROM **"Galí"** conté exercicis d'expressió oral i possibilitat de gravar la veu per corregir la parla.
- Els programes d'ajut logopèdic són molt útils per regular la intensitat del so: "Globus", o per treballar el reconeixement de fonemes: "Recofone". (Sinera)
- No hem d'oblidar la gran quantitat d'aplicacions per a la "tauleta".

# **Els "Living Book"**

Dels Living Book treballarem "Just Grandma and me". N'hi ha d'altres, però el funcionament és semblant. Com tots, aquest Living Book presenta un conte. Al començament s'ha de triar si es vol que el llegeixi tot seguit o pantalla a pantalla per poder jugar amb cada imatge. També cal triar la llengua en què es llegirà el conte: castellà, anglès... Si escollim jugar podem treballar l'expressió oral amb els més petits ja que clicant sobre els diferents objectes que es veuen, aquests s'animen i fan coses inesperades i divertides. En total són dotze planes.

#### **Pràctica 1. Treballant un living book amb els alumnes**

- 1. Primer cal inserir el CD-ROM "Just Grandma and me" en la unitat adequada (D: o H: i clicar l'icona que el fa arrancar. Sí no està instal· lat, ho haureu de fer abans.
- 2. Traieu el so de l'ordinador. Inicieu el conte en l'opció "let's play" que us permetrà explorar els moviments que es produeixen en clicar determinades imatges.
- 3. Heu de dirigir i motivar el procés d'expressió oral dels alumnes amb preguntes precises, com per exemple: Què passa en activar la bústia del correu?. Què passa en clicar el niu?.
- 4. Per interrompre la lectura del llibre sense haver arribat al final, premeu la tecla "esc". Per alternar amb altres aplicacions mentre esteu fent funcionar el llibre multimèdia, feu servir "alt+tab".

#### **Debat 1. Living Books**

Què us sembla el "Living Book"?. Trobeu-li aplicacions útils en el vostre treball d'aula. Anoteu les vostres idees de cara al debat sobre el programari de llengua

# **El Galí**

El "Galí" ofereix més d'un miler d'activitats en català. L'entorn de treball recorda el CLIC. Proposa exercicis variats i pot operar en xarxa. La primera vegada que s'utilitza, l'usuari pot identificar-se i passar un test de nivell. Si ho fa, el programa recorda els exercicis ja fets. També es poden fer temes o exercicis solts, prescindint del test i sense enregistrar-ne els resultats. El primer tema –Com s'escriu? Com es pronuncia?- introdueix els alumnes en l'alfabet i la numeració. Els quatre següents, treballen diversos aspectes de llengua. El darrer tema és de morfosintaxi. Els continguts de llengua oral estan equilibrats amb els de llengua escrita. La majoria d'activitats són de resposta tancada i correcció automàtica, exceptuant les de fonètica i pronúncia, en les quals és el propi alumne/a qui ha de comparar les seves produccions amb els models proposats.

**Pràctica 2. Treballem el Galí amb els nostres alumnes** (Es tracta de veure quines altres activitats d'expressió i comprensió oral hi ha al Galí)

- 1. Instal· leu, si cal, el CD Galí i cliqueu la icona per arrencar-lo.
- 2. Dins d'APRENENTATGE LLIURE treballarem: Com s'escriu? com es pronúncia?

#### **Debat 2. El Galí**

Penseu quines parts del CD us serien útils en el vostre treball d'aula. Anoteu les vostres idees de cara al debat posterior.

# 3.- Treballar l'expressió escrita

Les TIC ofereixen eines molt útils en l'aprenentatge de l'escriptura.

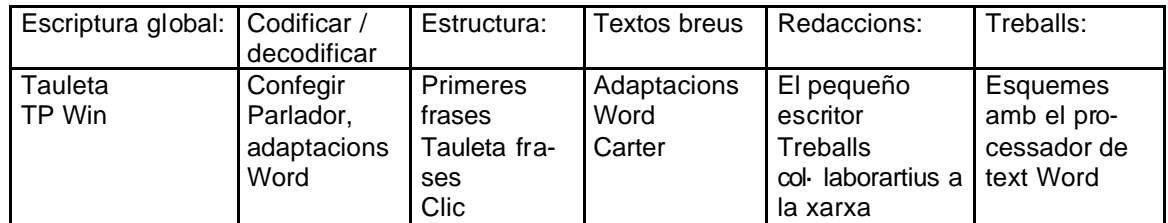

D'entre totes, se'n destaca una per la versatilitat, poder de motivació i respecte a l'evolució pròpia de cada infant: el processador de text.

# **El treball de l'escriptura amb el processador de text**

Si convenim que escriure no pot ser una finalitat sinó una eina que serveixi a l'alumne per expressar quelcom per ell important, des del nom fins una missiva d'amor, escriure amb l'ordinador li ofereix un mitjà divertit, motivador i emocionant per fer-ho realitat. Però l'ordinador no és un substitut del llapis i el paper. És una eina més, que col· labora en la producció de text escrit. És cert, però, que als infants els és més fàcil i seductor, escriure amb l'ordinador que a mà. Possiblement la raó cal cercar-la en el fet que l'ordinador no necessita un control previ de la grafomotricitat per iniciar el procés d'escriptura. Llavors l'aprenentatge es centra en la pròpia escriptura. També hi te molt a veure que l'ordinador ofereix sempre una presentació sempre neta i polida. Això suposa un reforç positiu envers la feina.

A més l'ordinador permet reflexionar sobre el que es va escrivint en el moment en que s'escriu. Afavoreix, per tant, el tempteig. Al final això els desangoixa i acaben produint abans i de manera més àmplia.

Igualment hi ha la possibilitat d'aplicar tècniques col· laboratives. L'ordinador permeten el treball en grup, estimulant l'intercanvi, la discussió i la reflexió. Això ajuda a la revisió de l'escrit. L'ús del corrector ortogràfic, permet afinar encara més les produccions.

Cal tenir en compte, però, que l'ús de l'ordinador en l'aprenentatge de l'escriptura requereix l'assoliment d'unes habilitats i procediments. Calen uns coneixements bàsics del teclat. El/la professor/a haurà de preveure-les abans de pensar les tasques a proposar.

Totes les consideracions anteriors i d'altres fan que els tractaments de textos cada vegada siguin més emprats en la pràctica escolar i quasi ja podem començar a parlar en termes de normalització. Però per a la seva utilització cal tenir en compte els següents principis:

- La utilització del tractament de textos s'ha de considerar com una eina de suport a la creació escrita dels alumnes i el seu coneixement mai s'ha de convertir en un element del currículum. En cap moment s'ha de pretendre aconseguir "el coneixement" del programa.
- El tractament de textos és un entorn obert que potencia la creativitat del contingut per sobre de la forma. El tractament de textos no és sols una eina per "*passar a net*", és una eina de creació escrita, des del seu inici i fins a la impressió.
- L'alumne ha de ser capaç, com a mínim, d'executar el programa, escriure un text, imprimir-lo i tancar el programa.
- L'alumne ha de poder gaudir d'un aprenentatge heurístic de l'entorn.
- En la mesura que, en alguns alumnes, es faci necessari, caldrà dosificar continguts del programa sense arribar a "ensenyar-lo"; aquests continguts s'han d'entendre com elements que potencien la qualitat formal del document.
- El model de formació del professorat no és aplicable als alumnes. Els professors s'ensinistren en la utilització de les potencialitats d'un programa i els alumnes n'han de ser usuaris guiats.
- La utilització dels tractaments de textos com a eina de comunicació escrita implica unes fases de treball, fases que poden ser coincidents o esglaonades en el temps:
	- Escriptura de les idees principals, preferiblement en forma d'esquema i, en el seu defecte, en petits paràgrafs.
	- Ompliment de cadascun dels apartats i, si cal, inclusió de nous.
	- Organització de la informació, podent desplaçar paràgrafs a altres posicions del document.
	- Revisió ortogràfica.
	- Reorganització del text escrit.
	- Formatat del document segons els estils de paràgraf i ressaltat dels termes a destacar.
	- Impressió del document. I una vegada imprès, el document continua sent un esborrany de noves versions.

# **Les adaptacions**

Els processadors de text solen ser programes complicats, si més no a primera vista, i poc pensats per a ser utilitzat per als nens. A més, hi ha moltes funcions que no s'utilitzen mai. Per facilitar-ne l'ús als més petits, companys/es de la SGTI, han creat adaptacions que simplifiquen l'entorn. N'hi ha per l'Amipro i pel Word.

Les adaptacions Word configuren aquest programa per als quatre cicles educatius de primària (Infantil, Inicial, Mitjà i Superior) i faciliten l'accés a les opcions més utilitzades amagant les que no es fan servir. S'eliminen menús i les icones són més grans. En el cas d'educació infantil i cicle inicial, aquestes estan situades a la part baixa de la pantalla i ofereixen dos tipus de lletra: "pal" i "lligada". També hi ha la opció d'incorporar un dibuix al text que s'està treballant. Per activar els menús amagats només cal anar amb el ratolí fins la part superior de la pantalla. Recordeu que Windows ofereix altres adaptacions per necessitats educatives especials força interessants, com l'ajust del funcionament del ratolí, la modificació de la mida i velocitat del punter o de la velocitat del doble clic.

#### **Pràctica 3. Adaptacions Word**

- 1. Entreu al processador de text Word i activeu les adaptacions.
- 2. Seleccioneu l'opció d'E.I. i C.I. Després la de C.M., C.S. i l'estàndard.
- 3. Proveu les icones de treball i obriu el menús.
- 4. Observeu les diferències que hi ha entre elles i les possibilitats de treball que ofereixen als infants de diferents nivells i edats.

#### **Debat 3. Adaptacions**

Valoreu el grau d'utilitat de les adaptacions pensades pel treball del Processador de Text amb els vostres alumnes. Anoteu les vostres idees de cara al debat posterior.

### **Conèixer una mica el Word 97**

En obrir el programa ja surt un document en blanc i es pot començar a escriure sense parar compte del format. El Word se n'encarrega de tot. La tecla retorn sols s'ha de prémer per fer punt i a banda. Cada cert temps cal anar desant el document per tal d'evitar la seva pèrdua. El menú **Archivo** deixa escollir entre **Guardar como** o **Guardar**. La primera permet donar nom al document i desar-lo. La segona es fa servir, si ja té un nom. També podeu fer servir les **icones.**

Per recuperar un document aneu al menú **Archivo** i activeu l'opció **Abrir** o bé cliqueu la icona de recuperar un fitxer. Des de l'**Explorador** també podeu recuperar un fitxer fent un doble clic

#### **Pràctica 4. Creació d'un document**

- 1. Copieu el text següent: **"**Un any abans els Pares del Cor de Maria estimulats sens dubte per l'aparent prosperitat del col· legi havien obert unes classes de segon ensenyament. L'oncle i la mare, que recordaven els progressos que jo havia fet entre els religiosos em van posar de nou a llurs mans tot fent-se gran esperances. Però en veure'm els religiosos es van desmaiar i jo em vaig trobar altra vegada al carrer. Era una llàstima. Ara que m'havia entrat el gust per l'estudi. (Joan Puig i Ferreter. Camins de França. Ed. 62 i la "Caixa")
- 2. Deseu el document amb el nom que vulgueu.

Ortografia: Es pot escollir l'idioma de revisió activant l'opció **Herramientas | Idioma | Definir idioma...**  A mesura que es va introduint el text, el Word subratlla de color vermell els errors ortogràfics i en verd els gramaticals, segons l'idioma de cada part del text. Un clic del botó dret del ratolí sobre la paraula assenyada permet fer-ne la correcció. Cas de voler revisar l'ortografia de tot el document cal activar la icona **.**

#### **Pràctica 5. Revisió ortogràfica**

1. Reviseu l'ortografia del vostre fitxer i assegureu-vos que l'idioma de verificació és correcte.

Seleccionar: Situat el ratolí a l'inici del text que es vol seleccionar, feu un clic i, sense deixar de prémer el botó del ratolí, desplaceu-vos fins el final del bloc, moment en què es pot deixar de prémer el botó. Es pot seleccionar un bloc per copiar-lo  $\mathbb{E}$ , retallar-lo,  $\mathbb{R}$ , enganxar-lo en un altre lloc,  $\mathbb{E}$  o suprimir-lo

#### **Pràctica 6. Operacions amb blocs**

- 1. Recupereu el fitxer i seleccioneu un *text.*
- 2. Suprimiu-lo i desfeu després l'acció de supressió.
- 3. Copieu-ne un tros. Aneu al final del document i enganxeu-lo

Variar el format: Des de la barra d'eines de format es pot modificar el tipus de lletra i la seva grand ària. També es poden modificar les següents propietats: negreta, cursiva, subratllat, alineació…

#### **Pràctica 7. Canvi d'atributs d'un text**

1. Entreu al vostre document i canvieu els atributs de les paraules següents: Pares: negreta; del cor: 14 punts; de Maria: subratllat; autor: cursiva i negreta

Inserir: El Word permet inserir moltes coses. A més del tradicional copiar, tallar i enganxar, el menú Insertar permet inserir imatge, dibuix, gràfics, WordArt, quadre de text, marcadors o hipervincles. Es poden modificar aspectes formals de l'objecte activant el menú contextual del botó dret del ratolí.

#### **Pràctica 8. Inserir objectes**

- 1. Recupereu el vostre fitxer i importeu un dibuix o foto.
- 2. Proveu d'inserir altres objectes i doneu-los diferents formats.
- 3. Modifiqueu-ne la grandària i altres atributs.

Taules: Les taules permeten organitzar la informació de text i de gràfics. En les cel· les d'una taula hi podeu incloure, a més, imatges, notes, equacions… Per crear una taula podeu escollir l'opció **Tabla** | **Insertar tabla...** i entrar el nombre de columnes i de files, o anar a la icona de taules **...** Disposeu també d'un llàpis per dibuixar taules personalitzades.

#### **Pràctica 9. Creació de taules**

1. Inseriu al vostre document una taula de 6 columnes per 3 files, i entreu la informació següent:

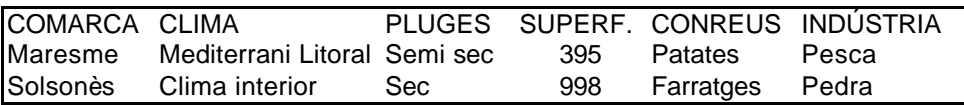

Imprimir**:** Per imprimir un document, cal activar la funció **Archivo** | **Imprimir ...** o la icona imprimir . Surt un quadre de diàleg que permet escollir el nombre de còpies i les pàgines a imprimir:

Desfer: El Word manté un historial dels canvis realitzats en un document, canvis que es poden desfer

amb l'ordre **Edición** | **Deshacer** (o l'icona  $\leftrightarrow$ ) i es poden tornar a fer (**Rehacer**) o la icona  $\leftrightarrow$ 

Modificar el format de pàgina**:** Per modificar el format de pàgina d'una secció cal activar l'opció **Archivo** | **Configurar página...** per tal de presentar el quadre de diàleg **Configurar página**, que permet modificar els següents elements: Márgenes, Fuente del papel, Tamaño del papel, Diseño...

#### **Pràctica 10. Modificar el format de pàgina**

- 1. Recupereu el vostre fitxer.
- 2. Modifiqueu el format de pàgina i feu orientació horitzontal

### **El procés d'introducció del processador de text**

#### *Consideracions generals*

- L'ús del processador de text ha d'anar estretament lligat al reconeixement de les grafies de les lletres del teclat, (lletres majúscules "de pal"), si volem que els alumnes escriguin quelcom coherent.
- També han d'anar coneixent les funcions de tecles especials com el "retorn" per canviar de línia o la tecla de retrocés per esborrar.
- Haurem de treballar les icones de les adaptacions activant-les amb el ratolí. En tot cas el/la mestre/a haurà de desar i recuperar els documents i fer altres funcions que els alumnes no sàpiguen fer per raó de l'edat.

#### *Què podem treballar a cada edat?*

Aquestes línies només volen ser un ajut per a la reflexió. Precisament l'objectiu de l'assessorament és que l'escola decideixi què i com poden treballar els seus alumnes a cada nivell.

Si s'aplica el mètode global, o una variant, i des d'una visió constructivista, aquesta iniciació al teclat podrà fer-se a partir dels 3 anys. Es pot començar per escriure el nom, començant per cercar en el

teclat la seva inicial. Més endavant podrà escriure el nom dels seus companys. També pot ser int eressant fer dictat de lletres. Als 4 anys pot elaborar llistats que permetin l'adequada separació de les paraules i la seva identificació com unitats significatives. Al final de l'educació infantil ja es pot iniciar en el text lliure.

A partir de primer els alumnes són capaços d'escriure petits textos, (el text lliure o del cap de setmana o de bastir una història entre tots). Els textos seran més llargs i complexos conforme avança el cicle. Hauran d'anar assolint l'ús del teclat i del ratolí per poder activar les funcions de les icones i dels menús que presenta l'adaptació del Word pel seu nivell.

A partir de tercer s'han d'entrenar en l'escriptura fins ser completament autònoms. Cal assolir els signes de puntuació. També és el moment de fer inserir dibuixos o imatges dins un text. Les icones més usuals no haurien de tenir cap secret a quart. A finals de cicle mitjà poden guardar documents ells sols. Convé que vagin fent servir el corrector.

A partir de cinquè cada classe pot tenir la seva carpeta dins la unitat "T", (o bé cada alumne, o grup d'alumnes). Han de saber obrir i tancar el processador de text i guardar-se la feina. A finals de cicle superior, en sortir de l'escola, seleccionar text, suprimir-lo, retallar-lo, copiar-lo i enganxar-lo no ha de tenir secrets. També seria bo que controlessin el disseny de la pàgina, haguessin inserit, i treballat, amb taules i gràfics, i imprès la seva feina, tot cuidant dels detalls.

#### **Debat 4: El processador de text i el currículum**

- 1. Què us sembla aquest procés d'introducció de l'escriptura?.
- 2. Està ben graduat?. Personalitzeu-ne un per l'escola, nivell a nivell. Després del debat per cicles en farem una posta en comú per veure'n les coincidè ncies i les diferències.

# **Diferents mètodes i recursos per treballar el processador de text**

Per treballar amb el processador de text podem fer servir moltes i molt diferents estratègies:

- Es pot utilitzar un ordinador de la classe, o del cicle, com a racó d'escriptura o bé anar a l'aula d'ordinadors. Es pot anar en petit grup, mitjà classe o tota. Si l'ordinador és dins la classe esdevindrà una eina integrada que l'alumne/a podrà usar en qualsevol moment. El/la mestre/a no podrà, però, fer un treball amb tot el grup, ni controlar prou el treball realitzat. Pot ser dur haver de respondre a les demandes d'ajut dels qui treballen en el racó i de la resta de la classe a l'hora. Anar a l'aula d'ordinadors permet una feina més estructurada i un ritme de treball més homogeni per a tot el grup. Es pot guiar més l'activitat dels alumnes.
- Aprofiteu els ordinadors per treballar en parelles o petit grup. Les TIC a l'aula afavoreixen la cooperació entre els alumnes, substituint les solucions individualistes i competitives. El que hi ha escrit a la pantalla pot ser fàcilment llegit, valorat i interpretat per tothom. Això afavoreix el diàleg i el debat entre diferents propostes, la comparació de diferents projectes i la cerca comuna de solucions. Valoreu el que això significa també en el terreny del hàbits i les actituds que volem fomentar: diàleg, tolerància, democràcia.
- Proveu diferents tècniques: fer un conte entre tots, utilitzant l'ordinador com a "pissarra" o la xarxa en el cas dels més grans. Pels alumnes de cicle superior recomanem treballar la comunicació, mitjançant el correu electrònic, amb altres classes de l'escola i amb altres escoles. En tota edat pot ser molt gratificant pels alumnes veure el seu treball acabat, imprès. S'hi poden afegir dibuixos o fotografies.
- Hi ha una pràctica sobre la que convé reflexionar. És la de deixar els ordinadors més vells com a racó a E.I. i C.I. mentre els nous els utilitzen els alumnes més grans. Els alumnes d'Educació Infantil, precisament pels poc domini de les habilitats bàsiques requereixen ordinadors amb bones prestacions. Màquines amb so, animació i qualitat d'imatge, que minimitzen les dificultats d'aprenentatge.
- És important que mai no treballeu les TIC per elles mateixes, sobretot a primària. Cal que siguin eines integrades en el projecte curricular del cicle i del nivell, instruments per aconseguir objectius curriculars clars.
- El/la mestre/a ha de guiar els alumnes, ajudar-los a detectar els seus errors proposant alternatives per a superar-los. El treball sempre s'ha de basar en els coneixments previs de l'alumne i en l'activitat precedent. Per això és tan important que tot el claustre s'impliqui en el disseny curricular de la informàtica com a eina educativa en el centre.

• Com podeu deduir, això comporta un canvi significatiu del rol del/la mestre/a. L'ús de l'ordinador mena a un estil educatiu nou, allunyat de la classe magistral, que fa del docent un gestor del currículum que es van construint els seus alumnes.

#### **Debat 5. La metodologia**

- 1. Esteu d'acord amb les consideracions exposades?
- 2. Formuleu-ne vosaltres d'altres.
- 3. Què opineu del paper del/la mestre/a en un aula informatitzada?. Després farem una posta en comú per debatre les opinions.

### **Aprofitar els recursos que ofereix una xarxa d'ordinadors**

La xarxa d'ordinadors ofereix moltes possibilitats per treballar de manera força engrescadora amb el processador de text. Tot seguit en donem uns quants exemples:

- Construcció de textos col· lectius: Es tracta d'utilitzar la xarxa per recollir els coneixements previs del grup sobre un tema. És una activitat, per tant, multidisciplinar. Cada alumne, o grup d'alumnes, des del seu ordinador, treballant amb el processador de text, escriurà el que sap del tema proposat. Al final del text hi posarà el seu nom. El mestre l'orientarà en la redacció i l'ajudarà a corregir els errors. Els textos es desaran en una carpeta compartida de la xarxa, amb un nom acordat. Per exemple "peixos1", "peixos2". El número 1, 2, 3 correspondria al número de l'ordinador. El mestre recollirà els fitxers de text en un únic document que tingui per títol "Què sabem dels peixos". El resultat es pot utilitzar com a material de lectura i de comentari a l'aula. Es pot imprimir i posar-ho al tauler de suro de l'aula per saber d'on parteix el grup classe en l'estudi d'un tema.
- Continuar una història: Treballarem el text narratiu. Cada grup, en un ordinador de la xarxa, pensarà i escriurà el començament d'una història, i continuarà escrivint fins que el professor ho indiqui. Tot seguit desaran el que han escrit en un fitxer dins d'un directori de la xarxa, com en el cas de l'activitat anterior. A una nova indicació, cada grup recuperarà el fitxer dels companys que tinguin el següent número de fitxer. Per exemple els que ha desat amb el número 1 agafaran el 2, els últims agafaran l'1. Llegiran el què hi ha escrit i continuaran la història. Els darrers minuts serviran per escriure el final de les històries i el títol. Es corregeix l'ortografia amb el corrector ortogràfic. S'imprimeixen i es llegeixen els contes.
- Fem un conte entre tots: Es pretén elaborar un conte entre tots els nois i noies de la classe, creant uns personatges i un fil argumental. S'inicia el treball dibuixant els personatges a l'ordinador, amb un programa de disseny gràfic. Els personatges es desen en un directori a la xarxa d'ordinadors. Es proposa un nom als personatges i s'escriu un petit argument entre tots. A continuació, amb l'ajut del mestre/a s'elabora un guió del conte i es reparteixen els capítols que farà cada grup al seu ordinador. Un cop escrits, s'insereixen ordenats en un mateix fitxer d'un directori de la xarxa, es treuen per la impressora i les llegim tots plegats. Caldrà analitzar-ne la cohesió i fer-hi les correccions necessàries. El mestre/a pot anar passant pels diferents grups per tal que el text sigui coherent. Es repassen les escenes i es fan les il· lustracions que falten. Es pot treballar conjuntament amb l'àrea de plàstica.
- Una revista d'escola en xarxa: El que proposem és fer una revista que sigui un recull de les activitats més significatives de la classe, el cicle o de l'escola. Com en el cas de la història cada grup aporta notícies, treballs, poemes o comentaris. Es pot fer tot d'un plegat o bé anarla publicant periòdicament.
- De què parlem?: Aquesta activitat pretén: Iniciar-se en el funcionament dels programes de comunicació per ordinadors en temps real anomenat "xat". Hi ha diversos programes per a Windows, com ara el Microsoft xat o el Net Meeting, que compleixen aquesta funció. És molt útil per practicar la comunicació per escrit i també, de manera especial la lectura comprensiva. Per donar-li un contingut i evitar la disbauxa podem proposar al alumnes un joc d'endevinar paraules a través d'un diàleg de preguntes i respostes per escrit. Fins i tot es pot utilitzar com una activitat de síntesis on els nois i les noies poden comprovar el que han après d'un tema concret. En aquest cas, abans d'anar a l'aula d'ordinadors, el professor i els alumnes acorden un tema concret i reparteixen la llista de paraules entre els diferents grups perquè preparin la documentació necessària per respondre les preguntes que es facin sobre les paraules enigma. S'inicia l'activitat engegant xat, posant totes les màquines connectades en un mateix canal de conversa, i nomenant un moderador. Les normes de joc són ben senzilles: abans mirar d'endevinar una paraula cal fer una pregunta i la resposta només podrà ser SÍ o NO. Qui faci una pregunta amb resposta afirmativa tindrà dret a endevinar la paraula. Les preguntes es faran per ordre correlatiu i no es podrà fer una nova pregunta fins que no s'hagi

contestat l'anterior. El primer jugador enviarà una pregunta i el moderador respondrà sí o no. Si la resposta es afirmativa el jugador podrà mirar d'endevinar la paraula. Quan s'endevina la paraula es canvia de moderador i de paraula. El joc continua fins finalitzar la llista de paraules. El professor pot ser el moderador o bé estar-se en un ordinador i intervenir en cas de resposta errònia.

#### **Debat 6: La xarxa i les seves possibilitats**

- 1. Què us han semblat aquestes propostes?.
- 2. Són possibles d'aplicar al vostre nivell i grup?.
- 3. Gradueu-les nivell a nivell. Després en farem una posta en comú.

### **Altres recursos per treballar expressió escrita**

- Per l'educació infantil o C.I., i per treballar de manera global tenim les activitats de la **tauleta.**  Permeten que el dibuix i el text apareguin de cop a la pantalla.
- També l'aplicació **Tpwin**, que permet treballar els continguts de la tauleta sense aquest perifèric, presenta aquesta mateixa característica.
- Cal no oblidar les moltes activitats **Clic** que poden ajudar el/la mestre/a en d'aquesta part de la llengua.
- Per infants una mica més grans hi ha un simulador de correu electrònic que dona molt de joc: **El Carter**.
- Si encara són més grans podem fer servir el **correu electrònic** real o el **xat**.
- Un cas a banda són els sistemes de veu com ara el **Parlador**. Aquests programes transformen l'expressió escrita en oral. Pot ser molt motivador pels infants més petits associar-lo al processador de text.

# **Coneguem "El Carter" i les seves possibilitats**

Aquest programa simula un gestor de correspondència. Permet escriure i rebre missatges escrits i amb dibuix de forma individual. És, doncs, una bona eina per donar sentit a les produccions escrites.

#### *Proposta didactica*

- El primer que cal fer es presentar les icones i la seva funció. També personalitzar les bústies després d'haver-ne assignat una a cada alumne.
- Després es pot escriure un missatge i un dibuix. Caldrà aprendre'n bé el funcionament per tal que els infants esdevinguin autònoms. Des de qualsevol ordinador es podrà enviar missatges a qualsevol de les bústies personalitzades anteriorment.
- El següent pas és aprendre a llegir les cartes. Caldrà saber com s'obre la bústia. S'ha de vigilar que tothom tingui un missatge per llegir, sortejant, si cal el destinatari.
- El proper pas serà contestar la carta. A partir d'aquí el procés es repeteix i s'automatitza.

#### *Funcionament:*

Per escriure: Clicar la pròpia bústia, el llapis i la bústia del receptor. L'ordinador pregunta ...... vol escriure a ...... ? Dient sí apareix en pantalla un processador de text on es pot escriure. A l'inici de l'activitat, els nens/es no saben què escriure, estan acostumats a parlar entre ells contínuament, però no a dir-se les coses per escrit. Al cap d'una estona estaran jugant al pati i potser troben absurd deixar un missatge pel seu amic a l'ordinador perquè el llegeixi al cap d'uns dies. En aquesta fase el mestre haurà d'ajudar als nens tot proposant idees divertides per escriure. Més endavant els nens/es van agafant-li el "gustet" a la missatgeria i se'ls ocorren històries personals per explicar o preguntes per fer.

Per llegir: Clicar la pròpia bústia i la carta. Apareixen un senyals a totes les bústies on pots anar a buscar un missatge (tots els nens/es que t'han escrit). Es tria un missatge clicant a una bústia. L'ordinador pregunta ...... vol llegir el missatge de ...... ? Davant la contesta afirmativa apareix en pantalla la carta. Després de llegir es pot llençar. Al principi seran missatges curts i només insistirem en l'estructura de text i signatura, ja que el més important és que els missatges siguin comprensibles i compleixin el principal objectiu: comunicar-se. Més endavant, quan els alumnes començaran a trobar idees per escriure, començarem a insistir en els aspectes més formals com ara la salutació o el comiat.

#### **Pràctica 11: Correu amb el Carter**

- 1. Obriu el programa El Carter.
- 2. Personalitzeu les bústies en el servidor o en l'ordinador.
- 3. Si hi ha instal· lat El Carter a la xarxa, proveu d'enviar-vos i rebre missatges entre vosaltres des de tots els ordinadors.

#### **Debat 7: El Carter i el currículum**

- 1. Què us sembla aquest programa?
- 2. Creieu que el podríeu fer servir?. Quins nivells?.

Després del debat per cicles en farem una posta en comú per veure'n les coincidè ncies i les diferències.

# **Un CD-ROM molt útil: El pequeño escritor**

El programa "El pequeño Escritor" pot ser una eina molt valuosa per incitar al infants a treballar l'expressió escrita. Permet llegir i escoltar un conte, si s'ha escrit abans, és clar, o fer-ne un de nou. A més d'escriure el text, dona la possibilitat d'il· lustrar-lo i sonoritzar-lo. Per fer-ho disposem d'infinitat d'escenaris, personatges i efectes de tot tipus. Fins i tot hi ha un mòdul de dibuix per crear nous personatges o fons. També podem afegir-hi sons. Si l'heu fet servir, proveu-lo vosaltres i deixeu-lo provar als vostres alumnes. No us en penedireu.

#### **Pràctica 12. Creació d'un conte amb "El pequeño escritor"**

- 1. En iniciar-se el CD-ROM apareix una pantalla que demanarà si el volem executar o instal· lar. Trieu el que calgui.
- 2. Comença a sonar la música i el ratolí ens permet triar el llibre obert que es troba sota un llum encès.
- 3. A partir d'aquest moment s'inicia la construcció del conte. Primer, per mitjà de les icones de l'esquerra, hauran de posar un títol, el nom dels autors i una sanefa...
- 4. A la part inferior dreta un botó fa que avancem fins la primera pàgina del nostre conte.
- 5. Les icones de la dreta ofereixen moltes possibilitats: posar un fons, una música que l'acompanyi, un text, canviar de color, personatges que es poden fer més grans o més petits...
- 6. Aneu construint les pàgines i quan ja tingueu el conte fet només caldrà guardar-lo seguint les indicacions: "Archivo" i "Guardar como..."
- 7. Animeu-vos a treballar-lo amb l'alumnat, perquè de ben segur que quedareu ben sorpresos de les seves creacions.

#### **Debat 8. El Pequeño escritor**

- 1. Què us ha semblat aquest CD-ROM?
- 2. Quines aplicacions li trobeu?. En quines àrees?. En quins nivells?. Després farem una posta en comú per veure'n coincidències i diferències.

### **El Parlador**

Aquesta aplicació és un sistema de síntesi de veu que converteix un text escrit en un missatge oral, llegit per un locutor. Per tal que funcioni cal instal· lar abans la síntesi de veu (UPCTV). Els podem trobar als CD-ROM Sinera. El Parlador va llegint el text a mesura que s'escriu. Això pot tenir una triple aplicació: com a reforç auditiu en el procés d'escriptura, com a sistema de comunicació alternativa o com a recurs educatiu en l'aprenentatge de la lecto-escriptura.

El menú **Arxiu** us permet realitzar les següents funcions: **Nou**, escrit nou, **obrir**, carregar un fitxer de text en format TXT o RTF, **Desar/Desar com**, per guardar els documents en format TXT o RTF, **Imprimir** i **Sortir.**

Al menú **Edició** hi ha les accions de tallar, copiar, enganxar. El menú **Buscar** cerca paraules del document.

El menú **Veu** conté les opcions de lectura: **Lletreig**, llegeix lletra a lletra, a mesura que s'escriu. **Paraules**, llegeix per paraules quan premem la barra d'espai. **Frases**, el programa llegeix quan acabem una frase amb el punt. **Frase actual (F2)**, llegeix la frase on hi ha el cursor. **Selecció**, el programa llegeix el contingut de la selecció. **Todo**, el programa llegeix tot l'escrit. **Stop**, per aturar la lectura. **Configuració**, permet configurar el sistema de lectura. **Qualitat**, es pot escollir entre **Baixa** o **Alta**.

**Velocitat de parla**, per modificar la velocitat de lectura (1 a 9). **Locutor**, per escollir l'idioma (**Castellà/Català**) i la veu (**Home/Dona)**.

#### **Pràctica 13. Fem llegir a l'ordinador**

- 1. Una vegada tingueu el Parlador activat, escriviu diferents frases alternant les opcions de **Veu**: **Lletreig, Paraules** i **Frases**. Comproveu que són compatibles.
- 2. Modifiqueu al menú **Veu | Configuració**, la velocitat de parla. Observeu la diferència d'audició entre una velocitat molt lenta i una de molt ràpida. Trobeu quina pot ser la velocitat que permet una millor audició.
- 3. Canvieu de **Locutor** (menú **Veu | Configuració**). Comproveu l'opció **Castellà** i l'opció **Català**. Canvieu la veu (**Home/Dona**).

#### **Debat 9. El Parlador, ens serveix?**

- 1. Què us ha semblat aquesta joguina? Quina utilitat li trobeu?
- 2. En quins nivells, en quines condicions i per a fer què?. Després farem una posta en comú per veure'n coincidències i diferències.

# 4.- Treballar comprensió oral

Qualsevol programa que doni a l'alumne ordres o instruccions orals pot servir per treballar aquesta part de la llengua:

- Hi ha nombroses activitats **Clic**, que obliguen els infants a seguir les comandes, a relacionar so i imatge o bé a escollir una opció mitjançant pistes orals.
- De nou el **Galí** pot ser de gran ajuda, essent com és un recull d'activitats que s'ocupen de tots els apartats del català.
- Alguns CD-ROM, com ara el **Pingu** o els de la sèrie **Pipo**, també donen instruccions orals.
- Evidentment tots els contes, tan els basats en **Clic**, com el continguts en CD-ROM, com és el cas del dels **Tres porquets**, també són òptims per fer feina de comprensió oral.

### **L'Exler**

És un aquest un programa molt ric que permet treballar l'adquisició de vocabulari. En tots els casos, sigui quina sigui l'activitat escollida, mostra una pantalla amb un dibuix on hi ha una sèrie d'objectes actius amb informació oral i escrita del seu nom. És pot configurar per tal que la informació present ada a l'infant només sigui oral, només escrita o ambdues a l'hora. Les pantalles s'organitzen en col· leccions o petites narracions. També serveix per potenciar els processos d'aprenentatge de la lectura significativa i, fins i tot, l'expressió escrita. Les modalitats que ofereix són:

- L'exploració lliure: en clicar un objecte ens informarà del seu nom a nivell oral i escrit.
- L'exploració guiada: apareix una tira d'icones. En clicar-les mostren l'objecte i el seu nom.
- La comprensió oral: el programa dicta paraules que cal assenyalar a la pantalla.
- Dictat de paraules: el programa dicta una paraula i cal escriure-la correctament.
- Dictat d'objectes: el programa senyala un objecte i cal escriure el seu nom.

#### **Pràctica 14. Explorem l'Exler**

- 1. Executeu el programa i trieu un entorn de treball.
- 2. Exploreu la làmina per conèixer les paraules que s'hi treballen. Feu clic a l'**Explorador** i disposareu de la llista de les paraules. Feu clic a la icona de la "creu" i accedireu als exercicis.
- 3. Comproveu com funcionen les activitats de comprensió auditiva i de lectura. Observeu la precisió de la definició dels objectes.
- 4. Feu clic a la icona dictat de paraules o d'objectes. Observeu el sistema d'escriure que utilitza. Analitzeu la funció de l'ajuda en la resolució dels exercicis.

### **Debat 10. L'Exler i el currículum**

1. Què us sembla aquest programa? El podríeu fer servir?. Per a què i en quins nivells?. Penseu moments i situacions en que seria útil.

Després del debat per cicles en farem una posta en comú per veure'n les coincidències i les diferències.

### **Els tres porquets**

Es tracta d'un típic conte interactiu, en català i cinc idiomes més, molt útil per treballar llengua catalana, castellà i anglès. El CD-ROM presenta el conte escena per escena. Un locutor llegeix. El text llegit es va marcant a l'esquerra, mentre a la dreta el tenim tot sencer. Es pot triar un idioma diferent pel text i el locutor, escollint, per exemple, anglès pel text fix i català pel llegit. A mida que s'explica el conte van apareixent, a sota, les paraules més complicades. S'hi pot clicar a sobre per obtenir-ne informació. Si triem l'opció llegir i jugar, la lectura s'aturarà al final de cada escena. Podrem llavors clicar sobre els objectes i, aquests, es mouran tot fent sorolls. A més, a cada pantalla hi trobarem un joc: associacions, puzzles, endevinalles, laberints i altres.

#### **Pràctica 15: Treballem amb "Els tres porquets"**

- 1. Introduïu el CD-ROM a la unitat corresponent i executeu-lo. S'iniciarà una pantalla on demana els dos idiomes amb els quals vols treballar. S'han d'escollir les banderes corresponents. L'opció de l'esquerra s'escoltarà i es veurà el text escrit a la part inferior esquerra de la pantalla. S'han d'indicar dos idiomes (que poden ser el mateix o diferents) i clicar els tres porquets situats a l'angle inferior dret per a passar de pantalla.
- 2. Un cop passada aquesta pantalla, us demana si voleu només llegir el conte o llegir-lo i jugar.
- 3. Si heu escollit jugar, després d'escoltar la primera escena, feu clic sobre els personatges que hi apareixen i veureu com fan algun moviment.
- 4. Per canviar a l'escena següent cal fer clic sobre els tres porquets que estan agafats de la mà a la part inferior dreta. Si el que volem és repetir la mateixa escena, farem un clic sobre els dos porquets agafats de la mà, i si volem anar a l'escena anterior farem clic sobre el porquet que està sol. Si fem clic a la casa tornarem a l'inici de la història.

#### **Debat 11. Aprofitar "Els tres porquets"**

1. Què us ha semblat aquest conte interactiu? A quins nivells es pot treballar?. Després del debat per cicles en farem una posta en comú per veure'n les coincidències i les diferències.

# 5.- Treballar la comprensió escrita

Per treballar-la de manera global tornem a tenir algunes activitats **Clic** o bé el mateix **Exler**. També són útils la majoria de CD-ROM que hem anat presentant o citant, com ara el **Galí** o els **contes** interactius.

Amb infants més grans, serveixen la majoria d'eines, jocs i activitats proposades en l'apartat d'expressió escrita, ja que són complementàries a l'hora de treballar. Igualment són molt útils les **Enciclopèdies multimèdia**, per al treball de la comprensió escrita i com a font d'informació per un treball més multidisciplinar.

Programes com el **Carter**, o recursos d'**internet** com els **xat** o el **correu electrònic** real, són imprescindibles. O el Net Meeting que permeten treballar els texts breus. Cal no oblidar la navegació per Internet, sota supervisió, que ha estat objecte d'un altre grup de sessions dins d'aquest assessorament.

El procés de codificació/decoficació el podem treballar amb el sintetitzador de veu.

### **Mirem-nos un parell d'enciclopèdies**

#### *Enciclopèdia Universal Micronet:*

En obrir-la s'accedeix a la pantalla principal des d'on podem anar a totes les utilitats. Hi ha un espai per escriure la paraula que cerquem. Si l'entrada existeix surt l'article i les fotos o el so si n'hi ha. A la part de dalt podem veure el menú "accesoris", d'on accedim a altres recursos addicionals: l'anuari, on podem consultar fets d'un dia en concret, jocs, refranys (el penjat), o trabaletras, un joc de confegir paraules. La Galeria Multimedia ofereix tots els recursos gràfics, de so, vídeo i animació. Hi ha una anatomia humana per visualitzar parts del cos i un atlas geogràfic. Al menú "opciones" trobarem l'eina de cerca, que ens permet cercar altres articles relacionats.

#### *Enciclopèdia Catalana Bàsica:*

Després de la presentació, trobareu un menú per escollir entre sis índexs: general, topònims, biografies, il· lustracions, mapes i fotografi es. També podeu accedir a l'ajuda. En escollir un menú, aneu a una pàgina amb l'índex alfabètic. Per agilitzar la cerca, podeu fer clic sobre la lletra que correspon a la inicial del terme buscat. Accedireu a la primera pàgina amb mots que hi comencen. Un cop localitzada la paraula, només cal fer-hi clic per trobar l'entrada corresponent. La pantalla té tres àrees ben diferenciades: a dalt hi trobareu la barra d'eines; a l'esquerra la vista del document i a baix l'àrea d'estat. El centre és ocupat per l'àrea de visualització, on es troba el document.

#### **Pràctica 16. Cerquem informació en una enciclopèdia multimèdia**

- 1. Inseriu el CD-ROM de l'enciclopèdia i cliqueu l'icona que la fa arrancar. Sí no està instal· lada, cerqueu la unitat de CD-ROM i seleccioneu l'opció per instal· lar-la. Seguiu les instruccions dels quadres de diàleg.
- 2. Entreu a l'enciclopèdia i accediu a les diferents opcions del menú. Proveu-les i observeu el tipus de cerca, on i com surt la informació, textual i gràtica, com s'escolta la veu o les imatges de vídeo.
- 3. Proveu a cercar el mot que us interessi a l'apartat Ver. Si troba la paraula, sortirà el text amb les fotografies incorporades, a la finestra de la dreta.
- 4. Proveu diferents entrades de paraules. Observeu la informació que dóna, aneu a d'altres definicions a través de l'hipertext. Fixeu-vos que de qualsevol paraula del text de l'article que contingui un hipervincle, si hi feu un doble clic a sobre, us en traurà una definició.

#### **Debat 12. Remenar una enciclopèdia**

1. Què us ha semblat cercar informació en una enciclopèdia multimèdia?. Penseu en quins nivells la podrieu treballar. Després farem una posta en comú per veure'n les possibilitats per nivell.

#### **Pràctica 17: Cerca d'informació a una enciclopèdia a Internet.**

- 1. Obriu el navegador i accediu a la pàgina www.xtec.es
- 2. Aneu a l'icona de l'Enciclopèdia Catalana On line.
- 3. Accediu-hi i teclegeu la paraula que cerqueu. Observeu el resultat.
- 4. Exploreu altres enllaços que es suggereixen respecte del tema cercat.

#### **Pràctica 18: Cerca d'informació a Internet.**

- 1. Obriu un navegador. Aneu a la pàgina de l'XTEC. Cliqueu sobre el cercador GOOGLE a la pantalla principal.
- 2. Comencem amb una cerca curiosa. Poseu el vostre cognom a la línia de cerca i tot seguit cliqueu el botó de Busqueda en Google. En un temps força breu apareixerà la relació de pàgines web on es troba el nom que heu cercat, sorprenent oi!. Consulteu-ne alguna.
- 3. Feu una noves cerques.

#### **Debat 13. Internet**

1. Què us ha semblat cercar a Internet?. Penseu a quins nivells podrieu treballar-hi. Després farem una posta en comú per veure'n les possibilitats per nivell.

#### **Bibliografia**

**Daniel Cassany, D i Luna, M.: "Ensenyar llengua" - Editorial Graó - Col· lecció El llapis**

#### **Sinera 2000- Materials de formació (pel professorat)**

#### **D48**

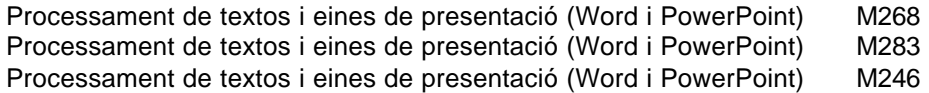

#### **D58**

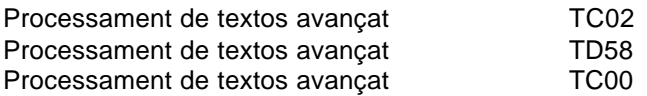

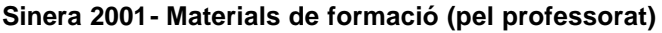

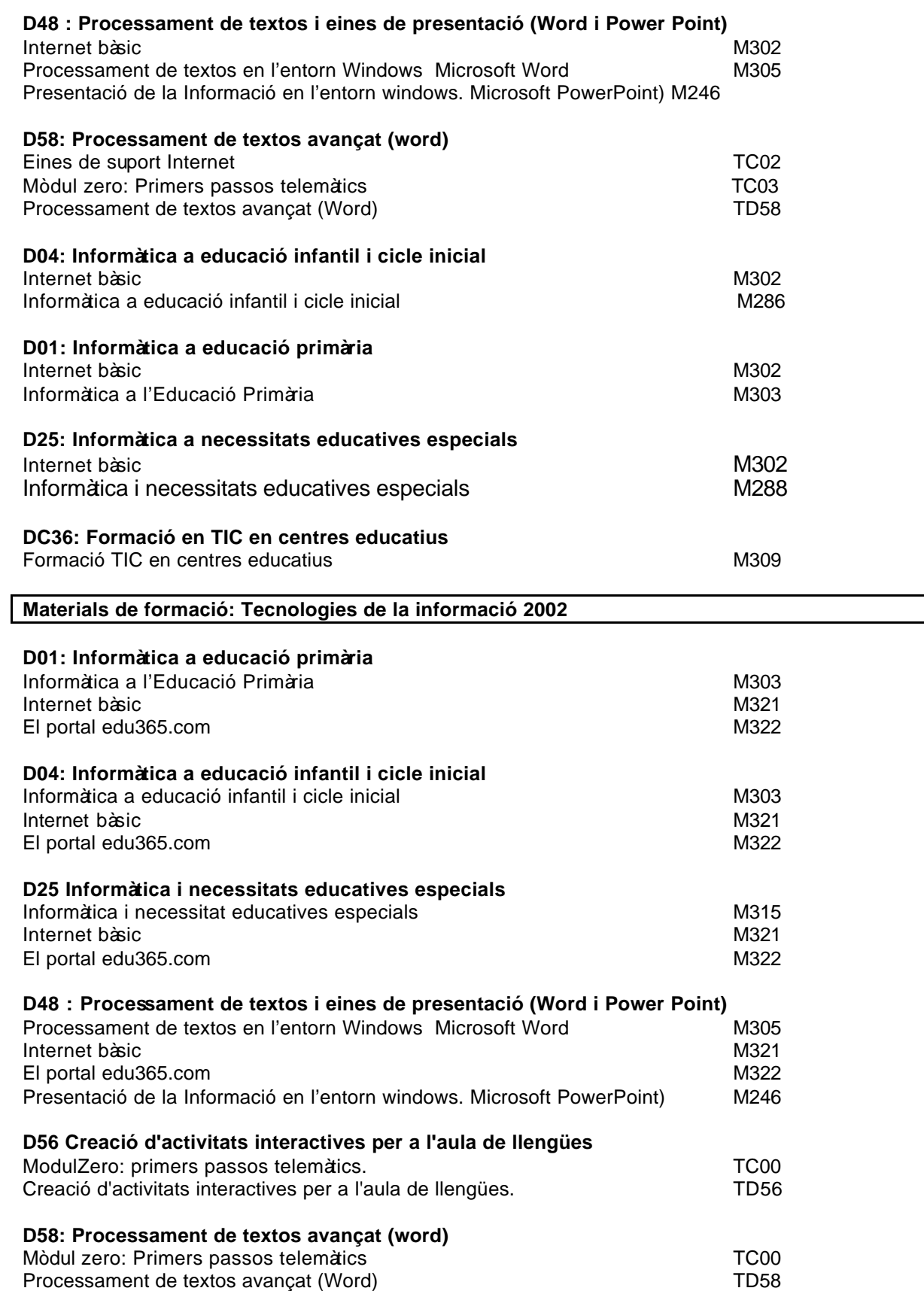

#### **D101 Aplicació de les TIC a Primària**

TD101 Aplicació de les TIC a primària TC00 ModulZero: primers passos telemàtics.

#### **D107 Llengua oral i escrita: resposta de les TIC als problemes d'aprenentatge**

TD107 Recursos TIC adreçats a les dificultats en lectoescriptura

TC00 ModulZero: primers passos telemàtics.

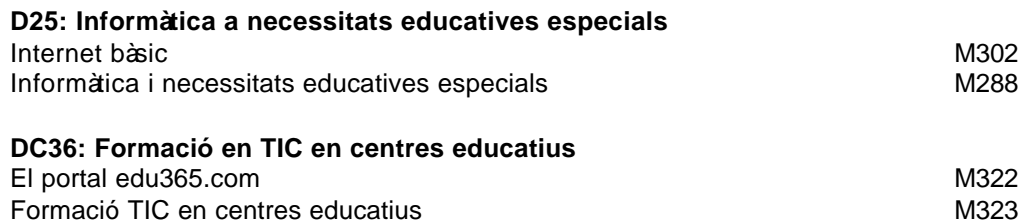

#### **La llengua al cicle Mitjà: El treball de l'expressió escrita amb el suport informàtic**

M<sup>a</sup> D. Dalmau i Batalla; M. Pons i Lluís; R. Santacana i Batet.- Sinera 2000. (Sinera / matcur / eip / llengua.pdf )

# **Activitats d'expressió escrita, comunicació i documentació utilitzant una xarxa d'ordinadors.**

Montserrat Sala i Busquets, Núria Bosch i Farrarons, Joaquim Fonoll i Salvador.- Sinera 2000. ( Sinera / matcur / eip / texnet.pdf )

#### *Pàgines web*

La competència bàsica en tecnologies de la informació i la Comunicació http://www.xtec.es/escola/tec\_inf/tic/index.htm

El programa Confegir (activitats d'escriptura) és un recurs més en l'aprenentatge de l'escriptura http://www.xtec.es/ed\_esp/satieee/9798/confegir.htm

La tauleta i les aplicacions d'escriure http://www.xtec.es/formacio/curstele/d74/d74m2/d74m2p1.htm

Contes de CEIP fets amb diversos programes: http://www.xtec.es/satis/ra/raco1.htm

Contes amb el Pequeño Escritor realitzats per les Zones Rurals de les comarques de Girona http://www.xtec.es/satis/ra/peke/zergir.htm http://www.xtec.es/~pdiaz1/activitats/tardor.htm

Conte col· laboratiu amb el Pequeño Escritor realitzats per les Zones Rurals de les comarques de les Terres de l'Ebre: "I naltros què?" http://www.xtec.es/~lcabello/satir/curs2000/portada.htm

La hegemonia de la imatge amenaça la lectura? La imatge substituirà a l'escriptura i a la lectura en l'anomenada societat de la informació, o podran conviure i complementar-se en una mena de text global ?

http://www.forumglobal.org/20000110-cat/msg00000.html

Materials útils per a l'aprofitament dels recursos informàtics en els processos d'ensenyament i d'aprenentatge en les diferents àrees curriculars: http://www.xtec.es/cgi/materials\_curriculars

Recursos i materials per a l'ensenyament i l'aprenentatge de la llengua i la literatura catalana: http://www.xtec.es/recursos/catala/index.htm http://www.edu365.com/primaria/muds/catala/index.htm

Recursos i materials per a l'ensenyament i l'aprenentatge de la llengua i la literatura castellana: http://www.xtec.es/recursos/castella/index.htm http://www.edu365.com/primaria/muds/castella/index.htm

Recursos de Llengües Estrangeres: http://www.xtec.es/crle/ http://www.edu365.com/primaria/muds/angles/index.htm http://www.edu365.com/primaria/muds/frances/index.htm

Recursos i materials per a l'educació infantil: http://www.xtec.es/escola/infantil/ http://www.edu365.com/infantil/index.htm

Programari educatiu llengua: http://www.xtec.es/cgi/programari\_educatiu?TEMATICA=llengua

Activitats clic llengua http://www.xtec.es/recursos/clic/cat/act/lleng/index.htm

Propostes de treball. Tractament de text i la llengua a Primària: http://www.xtec.es/satis/ra/raco4.htm

Dossier Edició de text (Pàgina de Joan Anton Lòpez) http://www.xtec.es/~janton12/indexcat.htm

*Aquest document és una reelaboració de manuals editats per la SGTI com: "Treballem amb l'ordinador a prim à*ria" de Castro i Casals, "Eines informàtiques a l'Educació Infantil i Cicle Inicial" de Fonoll i Sala, "Processador de *textos a l'entorn windows. Microsoft Word" de Jaume Brufau i Galitó, "Presentació del CD-ROM "Galí" de Areny i Pi, i altres. Tots els podeu trobar als CD-ROM "Sinera". També s'han fet servir materials lliurats al llarg de diferents cursets de formació.*